*Education Nationale Académie de Grenoble Région Rhône - Alpes*

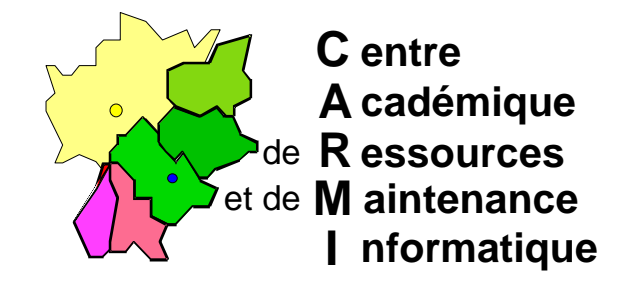

*Échirolles, le 18 Mars 1998,*

Réf. : 18.03.98/MP/073 Code fichier : MsOffice.doc

# **Installation de Microsoft Office en réseau**

# **Particularités :**

**Installation « classique »**, d'abord **administrative** sur le Serveur (à partir d'une station d'administration), puis installation sur chaque **poste client** à travers Altaïr.

# **Installation du logiciel :**

1° **Dans tous les cas**, il faut sur une station (OS 3.11 ou 95), sous Windows, **se loguer** en tant qu'Administrateur, **connecter** le lecteur réseau J: \\S1xxxxxx\WINAPPLI

## 2° **Installation administrative** du logiciel :

- a) Exécuter **A:INSTALL.EXE /A**
- b) Répertoire d'installation par défaut : **J:\MSOFFICE** puis **J:\MSAPPS**
- c) Choisir l'emplacement où installer les fichiers partagés : ⊗ **sur le Serveur**

## 3° **Installation** du logiciel sur un **poste client** :

- a) **Se connecter** au réseau sous **Altaïr**, **basculer** sur **Windows**,
- b) Exécuter **J:\MSOFFICE\INSTALL.EXE**

## **Installation sous Altaïr Microsoft (Altgest) :**

Sur la station d'administration, lancer **Altgest** et compléter la fiche logicielle dans **Logiciels sur le serveur** :

## *Word :*

Nom du logiciel : WINWORD Description : WORD 60c Répertoire racine : **P:** Responsable : .

Nom de partage : **\\S1xxxxx\WINAPPLI** Batch : **J:\MSOFFICE\WINWORD\WINWORD.EXE** type : **Windows 16 et Windows 32 bits**

*Secrétariat : du lundi au vendredi de 8h30 à 11h45 et de 13h45 à 17h15*

C.A.R. - Lycée Marie Curie - BP348 - Avenue du 8 mai 1945 - 38435 Echirolles Cedex Tél. : 04 76 33 70 32 - Fax : 04 76 33 64 22 - Email : car-echi@ac-grenoble.fr

#### Renseigner la **Matière (Outils).**

Ajouter l'extension dans les **Suffixes ( DOC ) .**

#### *Excel :*

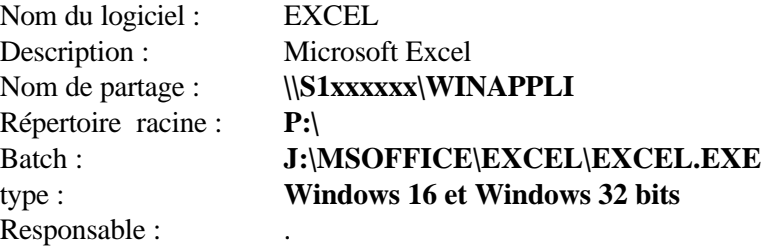

Renseigner la **Matière (Outils).**

Ajouter l'extension dans les **Suffixes ( XLS, XLA, XLB).**

#### *PowerPoint :*

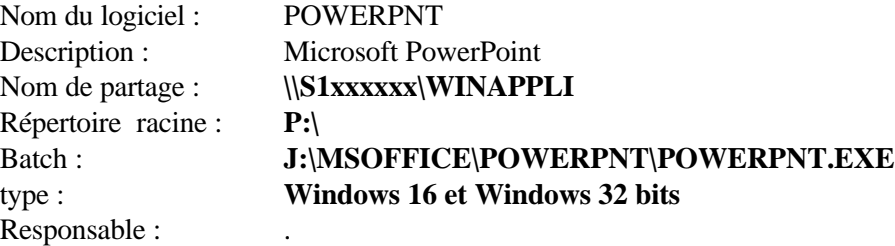

#### Renseigner la **Matière (Outils).**

Ajouter l'extension dans les **Suffixes ( PPT ) .**

#### *PowerPoint visionneuse:*

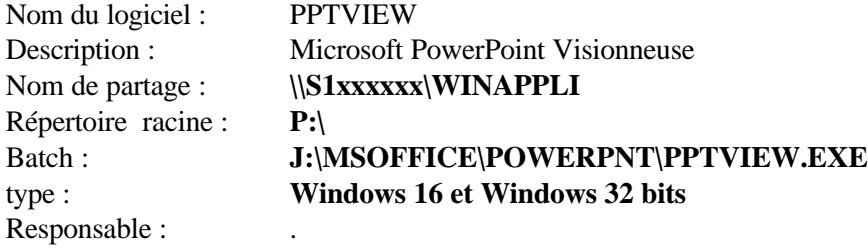

#### Renseigner la **Matière (Outils).**

Ajouter l'extension dans les **Suffixes ( ne rien renseigner) .**

#### *Access :*

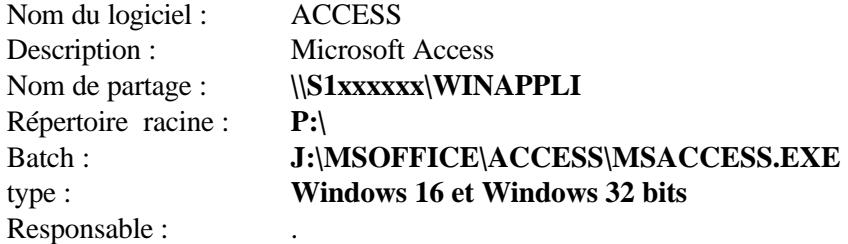

Renseigner la **Matière (Outils).**

Ajouter l'extension dans les **Suffixes ( MDA, MDB ) .**

**ATTENTION :** dans Winappli\Msoffice, le répertoire ACCESS doit avoir les droits particuliers : **Modifier (RXWD) (RXWD)**

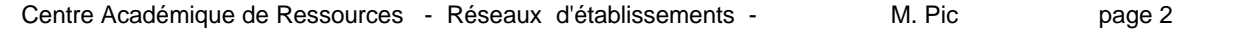